#### Curso de **Desarrollo Web**  en **PHP orientado a objetos** con **MVC**

**Eugenia Bahit**, Abril 2015

# **19 Introducción a los sistemas ABM**<br>Introducción a los sistemas ABM

## **1 Preparar esqueleto del archivo MVC**

- 1) Crear archivo .php (dentro de www) con el nombre de aquello que se desea gestionar Ejemplo: **producto.php**
- 2) Definir las clases \*Model, \*View y \*Controller

<?php

```
class ProductoModel { }
```
class ProductoView { }

```
class ProductoController { }
```
?>

3) Definir las propiedades (datos necesarios) del modelo

```
class ProductoModel { 
    public $producto_id = 0;
    public $denominacion = '';
    public $precio = 0.0;
    public $detalles = '';
}
```
### **2 Crear tabla en la base de datos**

1) Crear archivo .sql (dentro de www/sql) con el mismo nombre que el archivo anterior Ejemplo: **producto.sql**

2) Escribir la sentencia SQL para crear la tabla:

```
CREATE TABLE producto (
   producto_id INT(11) NOT NULL AUTO_INCREMENT PRIMARY KEY
   , denominacion VARCHAR(100)
   , precio DECIMAL(6, 2)
    , detalles BLOB
 ) ENGINE=InnoDB;
```
3) Ejecutar el archivo SQL:

:~\$ mysql -u root -p mirpoyectodb < www/sql/producto.sql

# **3 Preparar el modelo**

```
class ProductoModel {
```

```
public $producto_id = 0;
public $denominacion = '';
public $precio = 0.0;
public $detalles = '';
function insert() { }
function update() \{ \}function select() { }
function delete() { }
```
}

- El modelo es el único que se conecta a la base de datos
- Los 4 métodos del modelo, corresponden a los 4 tipos de consultas SQL básicas: INSERT, UPDATE, SELECT y DELETE

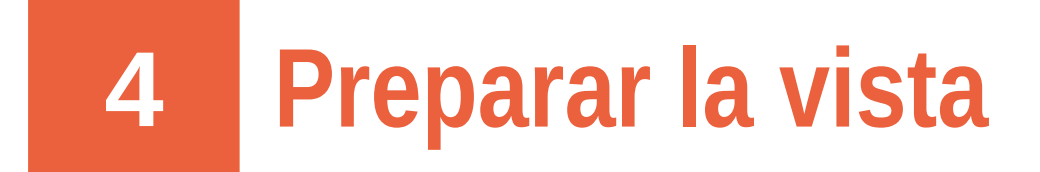

```
class ProductoView {
   function agregar() {
       print 'Mostrar formulario de Alta'; 
    }
   function editar() {
       print 'Mostrar formulario de Edición'; 
    }
   function ver() {
       print 'Mostrar productos'; 
    }
}
```
● La vista solo contará con funciones que se encarguen de mostrar algo al usuario

#### **5 Preparar el controlador**

```
class ProductoController {
```
}

}

}

```
function construct() {
     $this->view = new ProductoView();
     $this->model = new ProductoModel();
}
function agregar() {
     $this->view->agregar();
}
function guardar() {
     $this->model->insert();
     header('Location: /productos/ver');
}
function editar() {
     $this->view->editar();
}
function actualizar() {
     $this->model->update();
     header('Location: /productos/ver');
```

```
function eliminar() {
     $this->model->delete();
     header('Location: /productos/ver');
}
function ver() {
     $this->view->ver();
```
- El controlador conecta la vista con el modelo
- Las funciones se llaman "recursos"
- Se accede a los recursos desde la URL: **/archivo/recurso**  Por ejemplo: /producto/agregar
- Los recursos que solo conectan con el modelo, finalmente redirigen al usuario a un recurso que conecte con la vista

El **controlador** será luego, el encargado de **sanear y validar los datos** provistos por el usuario

#### **6 Modificar el controlador de la aplicación**

<?php

```
$peticion = $_SERVER['REQUEST_URI'];
list($null, $archivo, $recurso) = explode('/', $peticion);
```

```
$controller_name = ucwords($archivo) . 'Controller';
require once "/$archivo.php";
```

```
$controller = new $controller_name;
$controller->$recurso();
```
 $2$ 

**Probar ahora, ingresar en:** <http://miproyecto.local/producto/agregar> <http://miproyecto.local/producto/editar> <http://miproyecto.local/producto/ver> <http://miproyecto.local/producto/guardar>← redireccionará /producto/ver